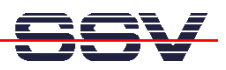

## **How to check your C Development Environment**

The DIL/NetPC ADNP/1520 of the Application Board MB/1520-100 is powered by a 32-bit x86 microcontroller. The IA-32 microcontroller architecture and the MB/1520-100 default Linux operating system – called "Embedded Gateway Linux" – allows you to use the native GCC tool chain of a Linux-based PC for C/C++ software development.

• **1. Step**: Setup a Ethernet link between the MB/1520-100 and a PC system. It is possible to use the MB/1520-100 LAN1, LAN2 or LAN3 Ethernet LAN port for this connection. Use a valid IP address for your PC. The following table shows some example configurations.

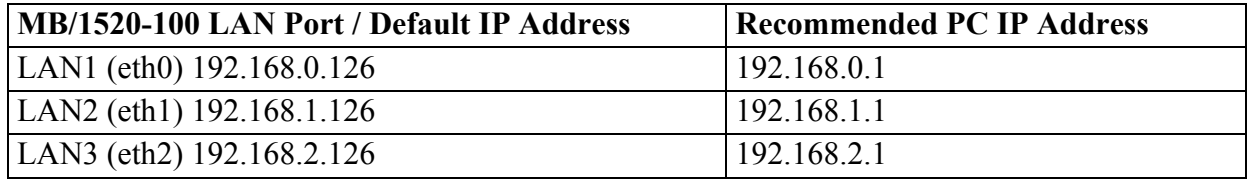

- **2. Step**: Booting up the MB/1520-100 and use a Telnet console session. Login with administrator rights (user name: **root**, no password necessary). Change to the directory **/home/gast** within the MB/1520-100 Linux file system.
- **3. Step**: Use a text editor program (i.e. *KWrite*) on your Linux-based PC and write a simple "Hello World" program in C. Save your source code as **hello.c**.

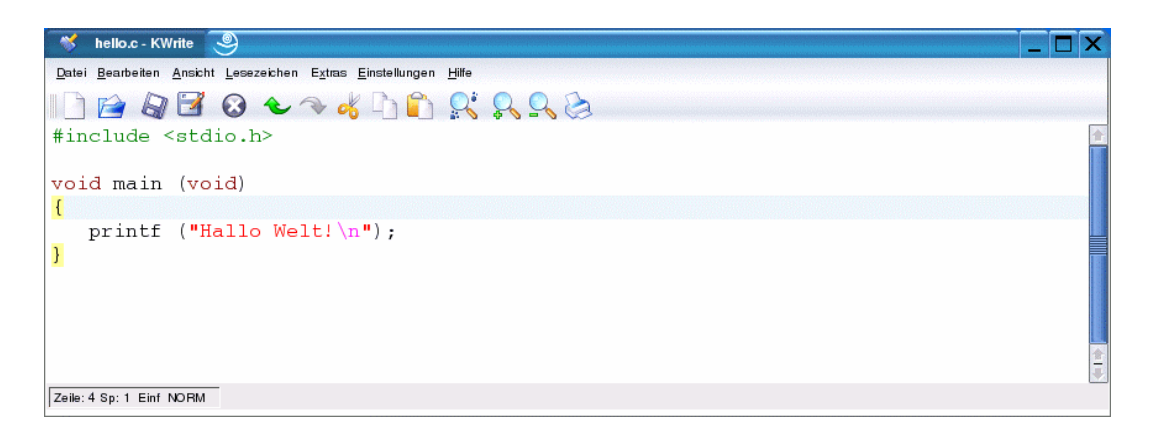

• **4. Step**: Use the GCC of your PC Linux to build an executable file of your "Hello World". Run the new executable on your PC. Use the following commands:

```
gcc –o hello hello.c 
strip hello 
./hello
```
This command lines assumes, that **hello.c** is the file name of your "Hello World" C source file. The executable name is **hello**. The optional strip command produces a very small binary.

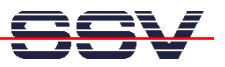

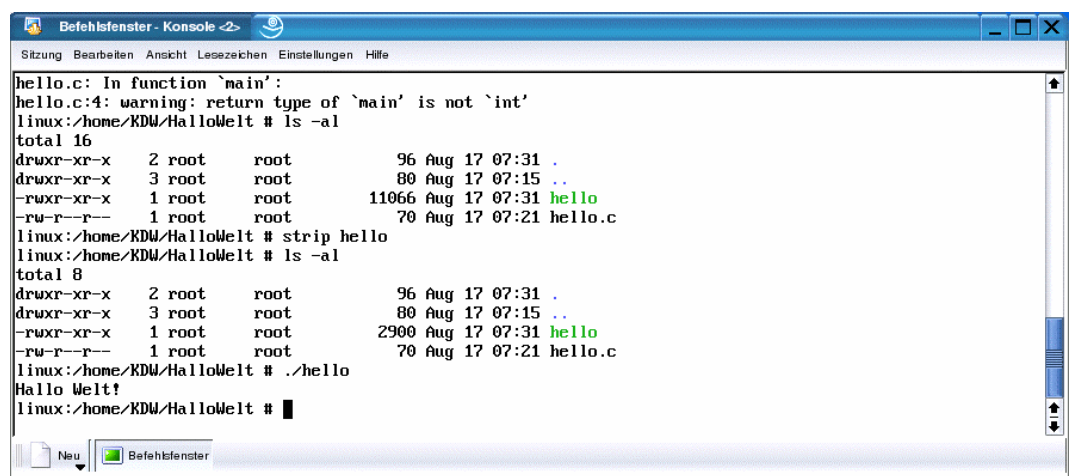

• **5. Step**: Transfer the executable with the help of a FTP session from the PC to the MB/1520- 100. If you use a Linux distribution (i.e. a *SuSE* PC Linux) with *KDE* on your PC, it is possible to use the file manager *Konqueror* for this task.

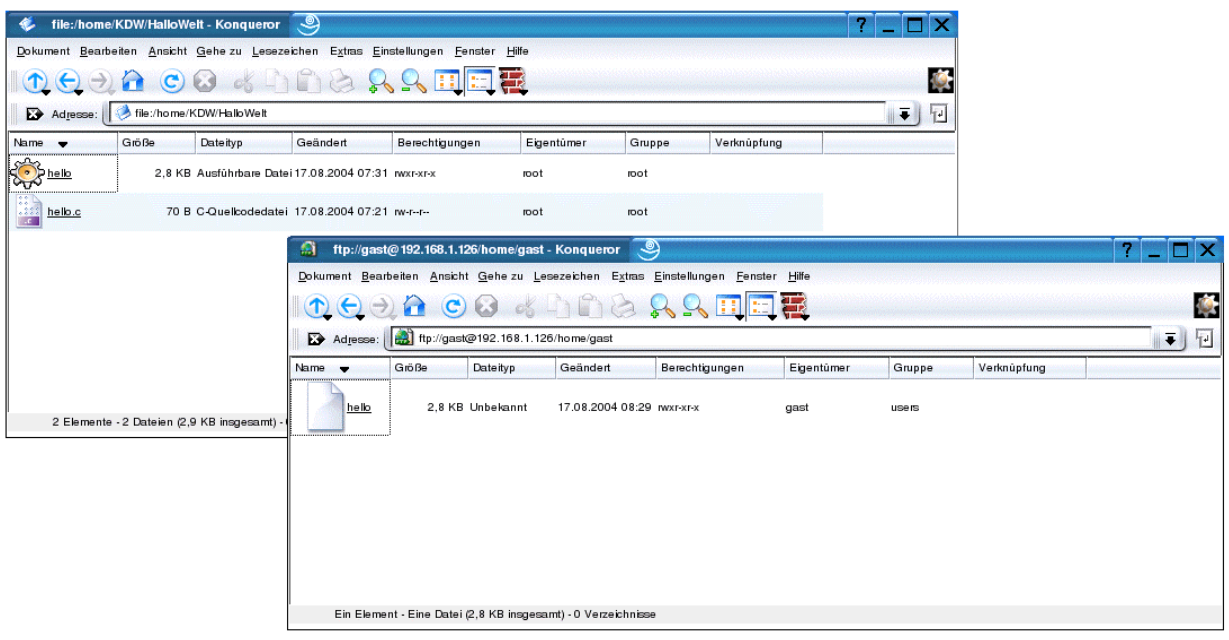

With KDE, just start *Konqueror* two times. Set one *Konqueror* address to the PC directory with the executable **hello**.

For the second *Konqueror* please use the address **ftp://gast@192.168.1.126/home/gast**. With this address, *Konqueror* is working as a FTP client for the MB/1520-100 FTP server. Then move the executable with the help of your mouse from one *Konqueror* window to the other window. This mouse action issues a FTP file transfer.

Please note: The "**192.168.1.126**" within **ftp://gast@192.168.1.126/home/gast** is the IP address of the MB/1520-100. Use another IP address if necessary. The MB/1520-100 FTP user name **gast** require no password.

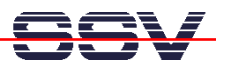

• **6. Step**: For run the executable file **hello** on the MB/1520-100, use your Telnet session and start **hello** from the MB/1520-100 directory **/home/gast**.

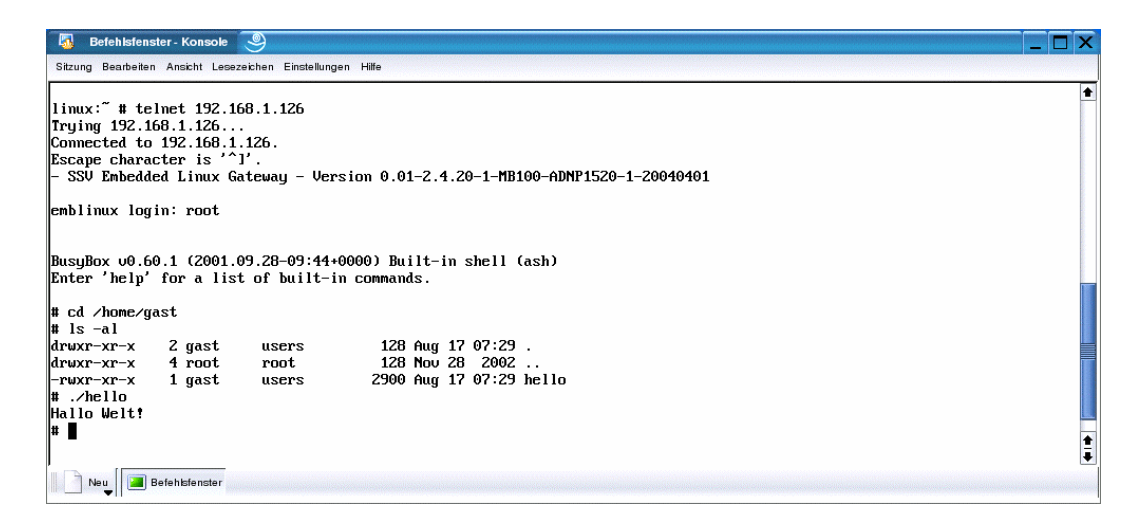

That's all.